## **ご注意**

弊社の顔認証付きカードリーダーは、(プライマリー)ディスプレイがあることを想定して設計されております。そのため、基本、ノート PCの画面は開いたまま、デスクトップPCの場合は、ディスプレイを接続した状態で運用いただく必要がございます。

## **Windows10の「カバーを閉じたときの動作」の動作設定**

スタートボタンの右クリックか、「設定」の「システム」で「電源とスリープ」を開き、「電源の追加設定」で「電源オプション」を開いてください。 「電 源オプション」の左のほうにある「カバーを閉じたときの動作の選択」(図1)をクリックします。 図 2 のような画面が表示されたら、「カバーを 閉じたときの動作」の項目で動作を選び、**「何もしない」に設定**をお願い致します。

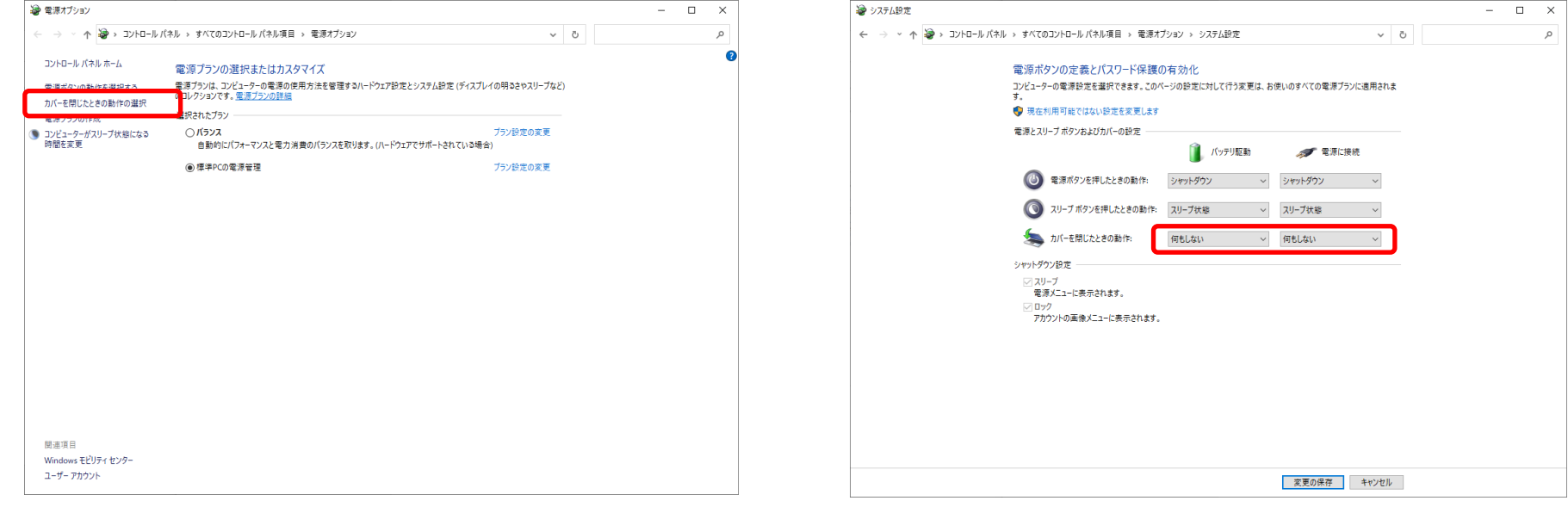

 $\boxtimes$  1 and 2 and 2 and 2 and 2 and 2 and 2 and 2 and 2 and 2 and 2 and 2 and 2 and 2 and 2 and 2 and 2 and 2